### بسم الله الرحمن الرحيم

### والسلام عليكم ورحمة الله وبركاته

الحمد لله ،والشكر له على توفيقه العام؛ وأشهد ألا إله إلا الله وحده لا شريك له؛وأشهد أن محمدا عبده ورسوله؛صلى الله عليه وعلى أله وصحبه هداة الأنام ومصابيح الظلام

أما يعد

اليوم وبفضل الله سنشرح لكم طريقة حماية الجهاز من الفيروسات وحذف فيروس أتوران وإظهار جميع الملفات المخفية بدون برنامج من إعداد أخوكم في الله :

عثماني علاء الدين

من الجزائر

كتاب : الحماية بواسطة النظام

ولمزيد من المعلومات أو الأسئلة راسلوني عبر البريد التالي :

### cheriaala@yahoo.com

فلا تنسونا من دعوة صالحة لى وللوالدين ولجميع المسلمين جزاكم الله خيرا

ولتطبيق هذه الطريقة نتبع المراحل التالي :

إعداد : عثماني علاء الدين

الجز ائر

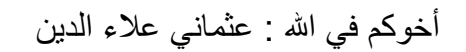

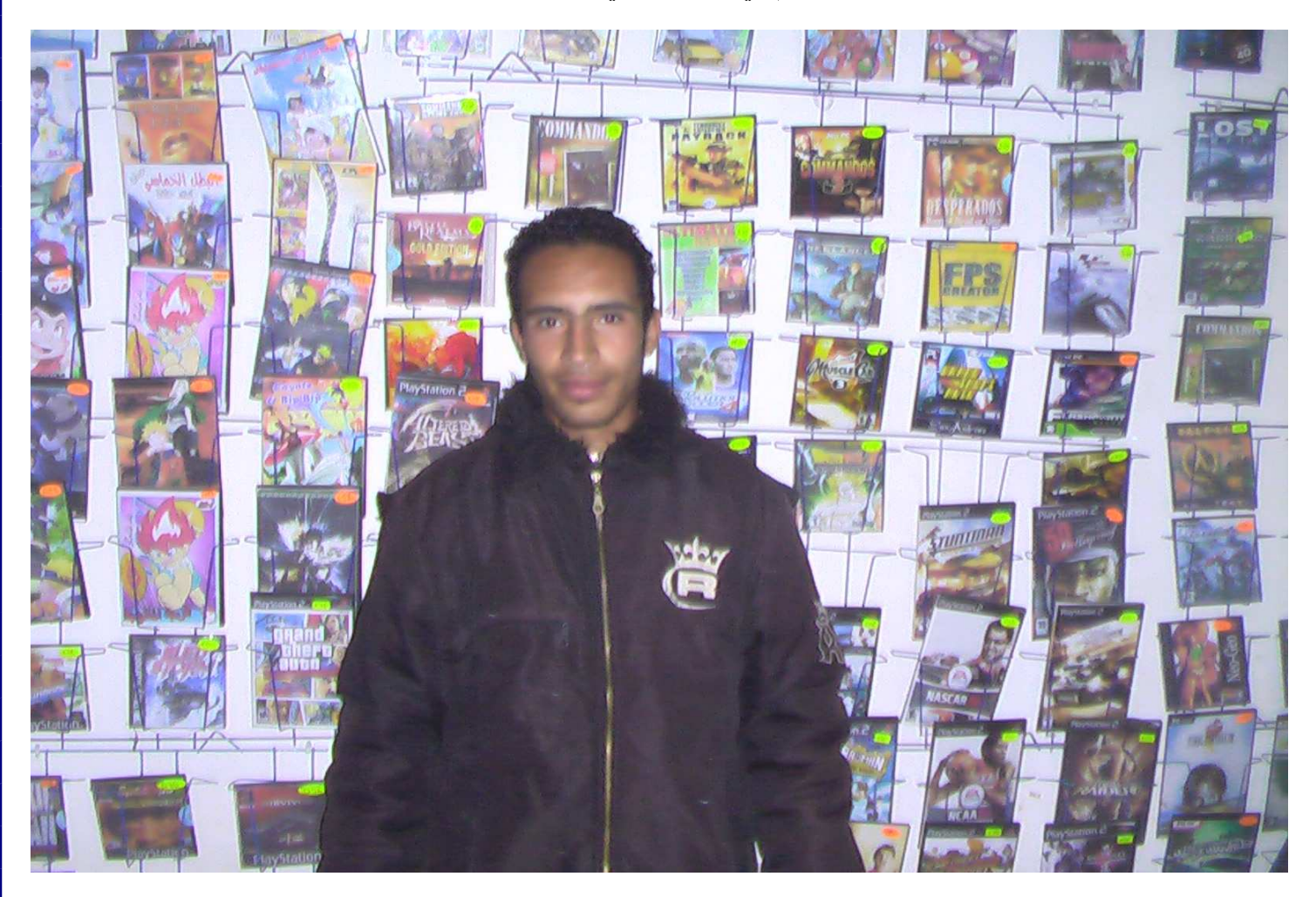

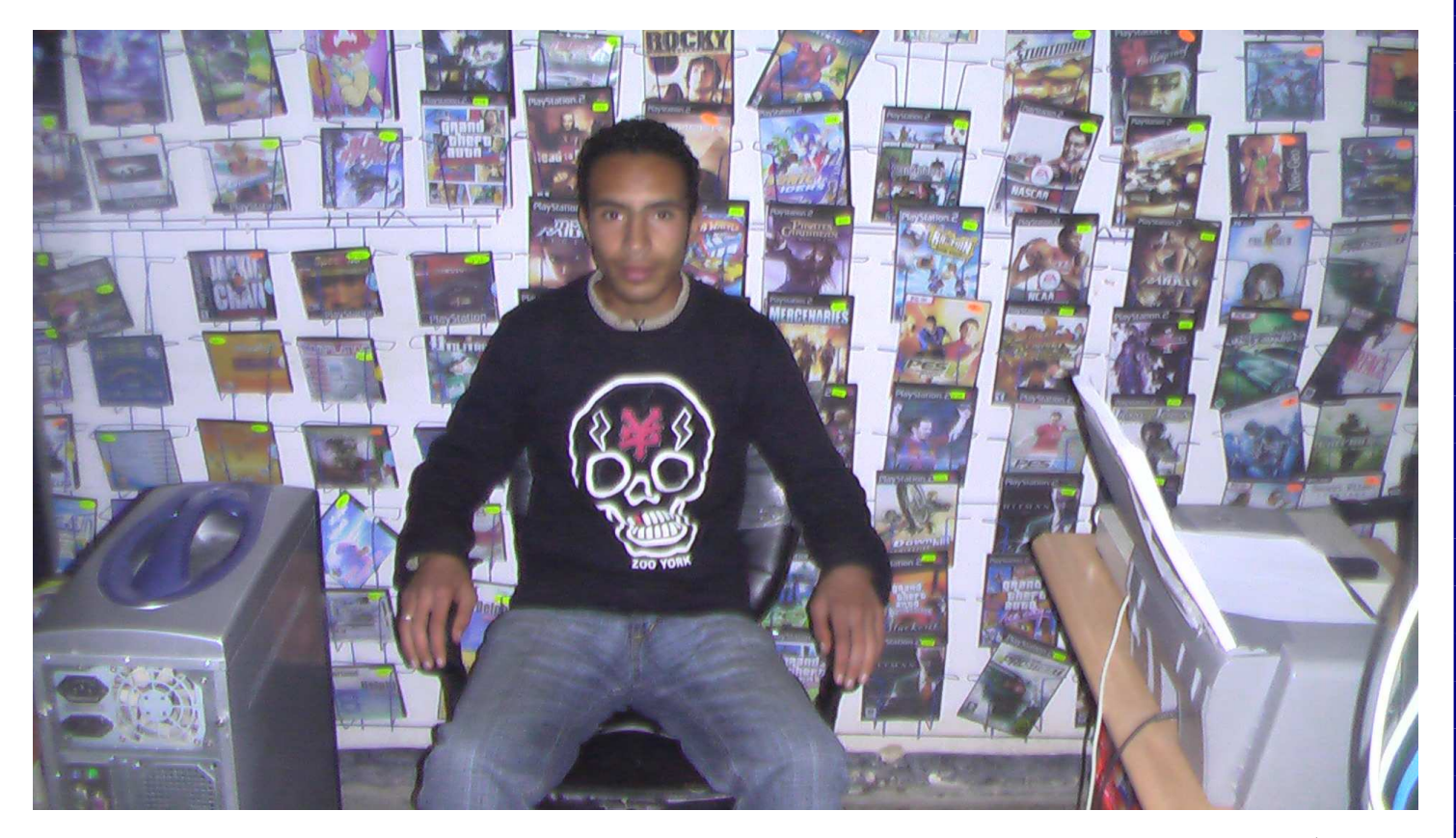

الجزائر

n,

إعداد : عثماني علاء الدين

Æ

أولا يجب أن نقوم بعمل مهم جدا وهو عمل متمثل في منع القراءة التلقائية للأقراص بكل أنواعها كي لا يستطيع الفيروس نشغيل نفسه عند إدخال إي قرَّص أو فلاش ديسك وهي كالنالمي :

بعد النقر على زر أبدء نختار تشغيل كما هو موضح في الصورة

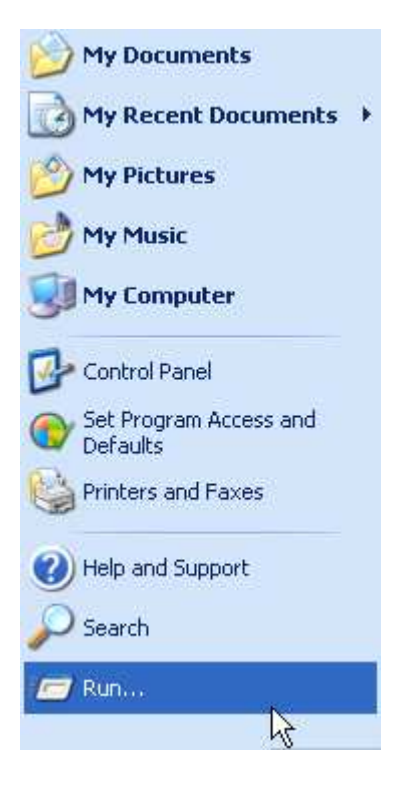

#### ثم ندخل التعليمة التالية gpedit.msc ثم نختار موافق

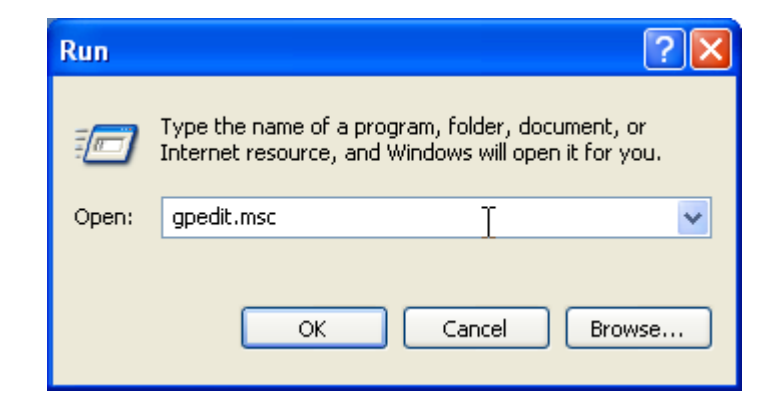

بعد ذلك تظهر لنا مجموعة من الخيارات نختار منها كما موضح في الصورة

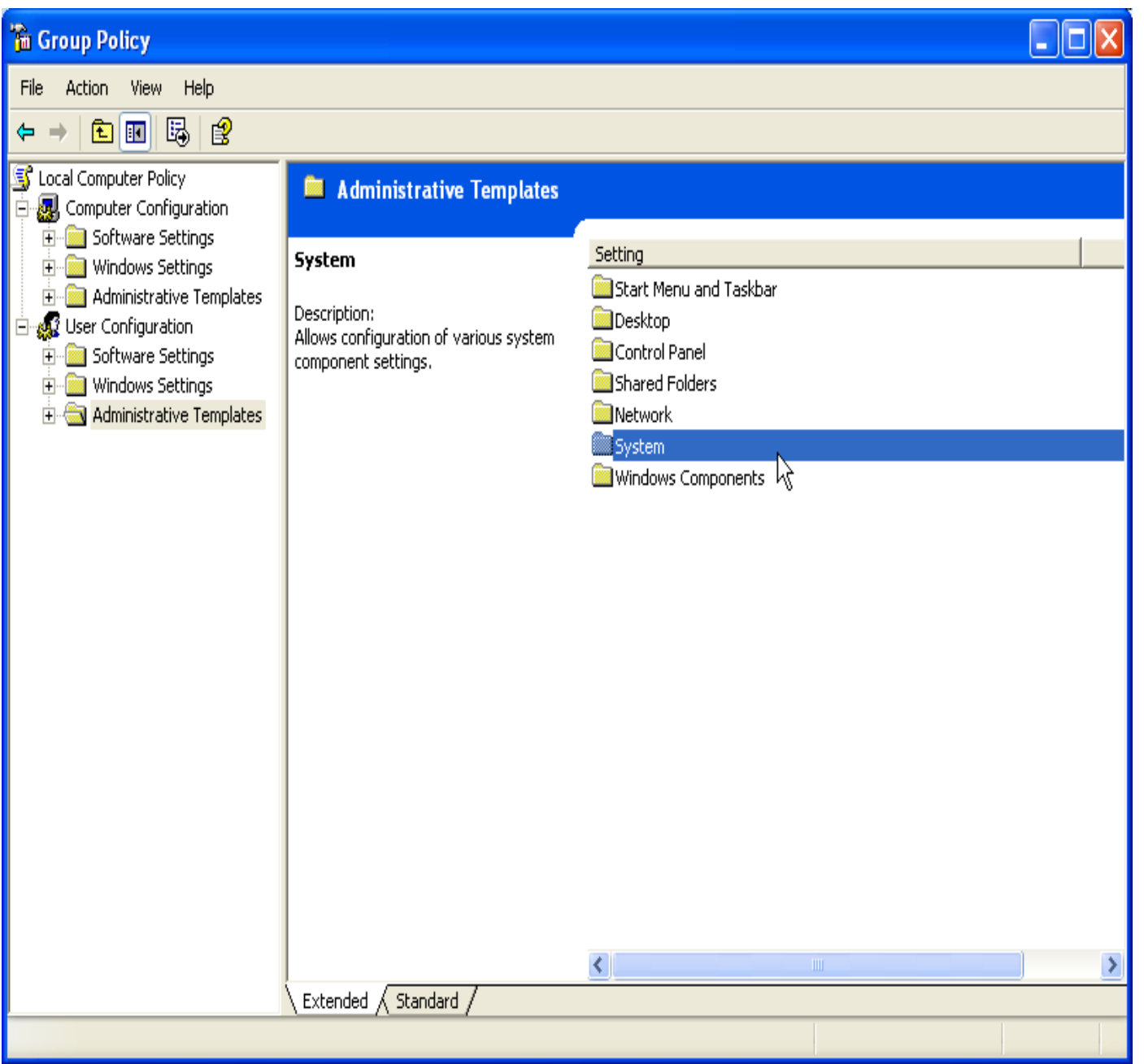

إعداد : عثماني علاء الدين

بعد النقر على system تظهر مجموعة من الأسطر نختار كما موضح في الصورة

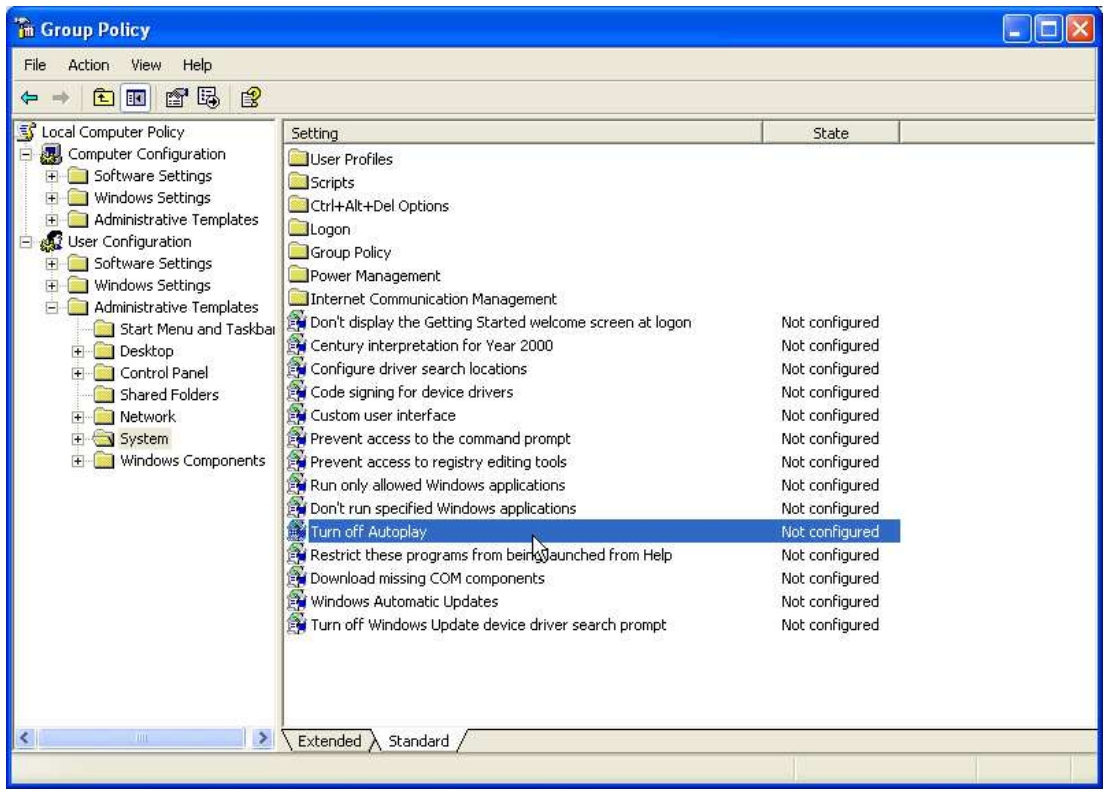

## بعد النقر على هذا السطر تظهر لنا علبة حوار نختار منها كما موضح في الصورة ثم الضغط على موافق

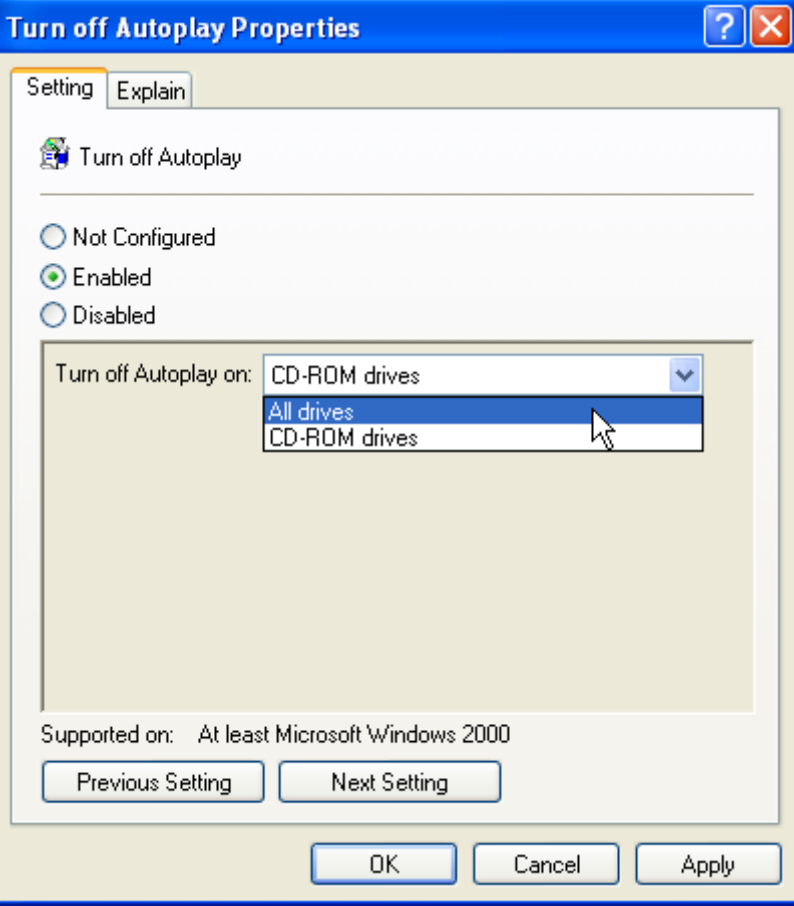

إعداد : عثماني علاء الدين

وبعد إنمام هذه العملية

قم بفتح المفكرة :

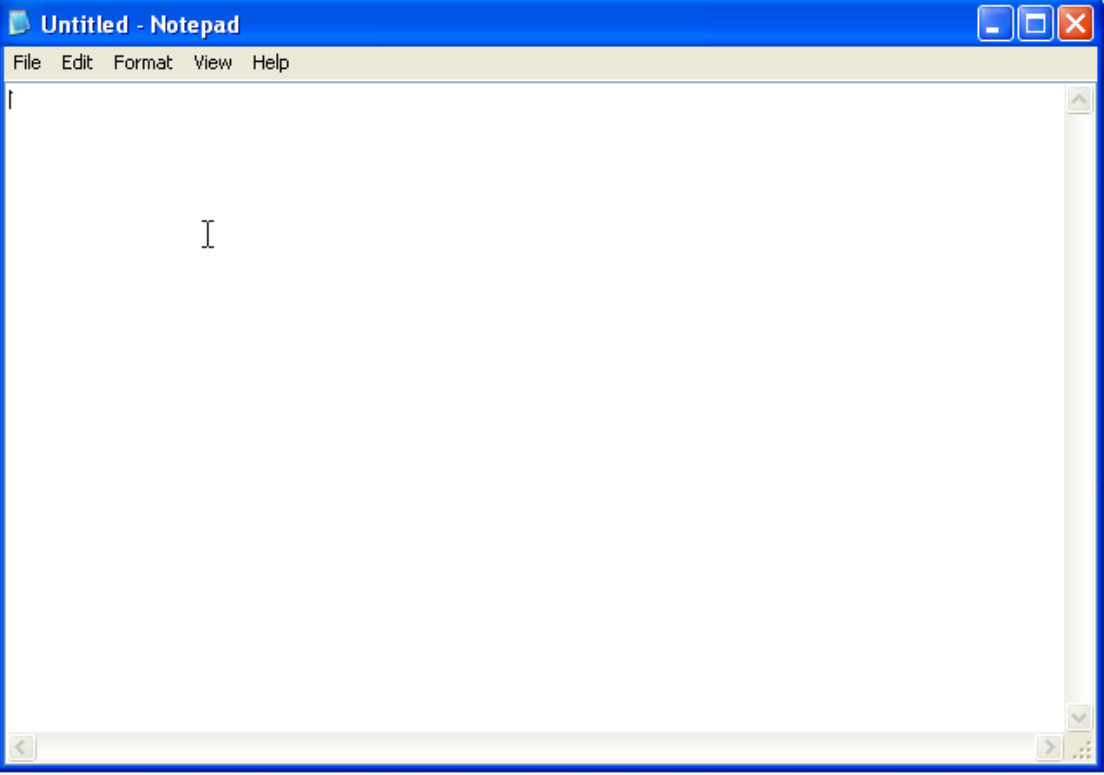

ندخل فيه المعلومات التالية التي سيتم شرحها بإذن الله في الأخير

dir /a /-p /o:gen >otmani.txt

attrib \*.\* -s -h -a -r

del /a/q autorun.inf 2>nul

goto :eof

#### open otmani.txt

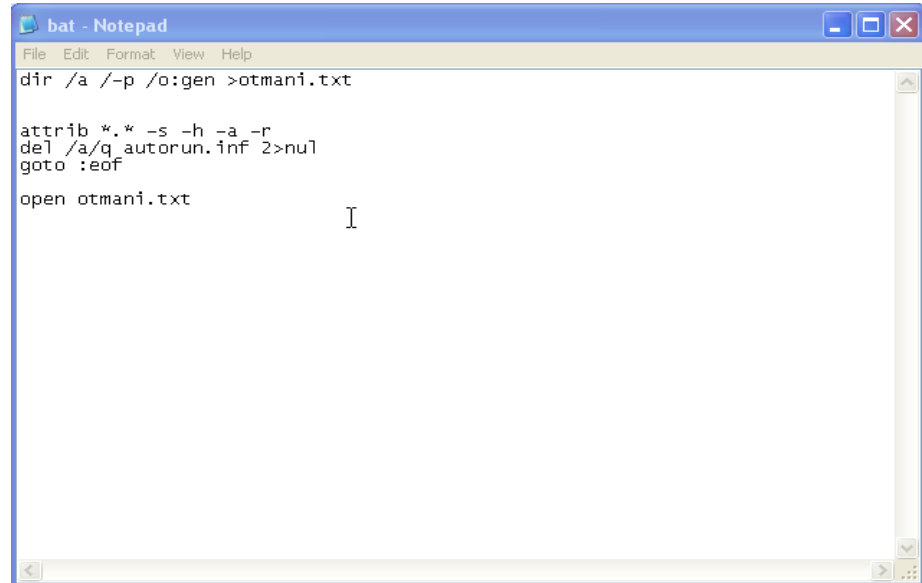

ثم نقوم بحفظ الملف في أي قرص وليكن القرص \* C \* بصيغة \* bat \* وإسمه مثلا : 1 بعد إختيار كافة الملفات من علبة الحوار

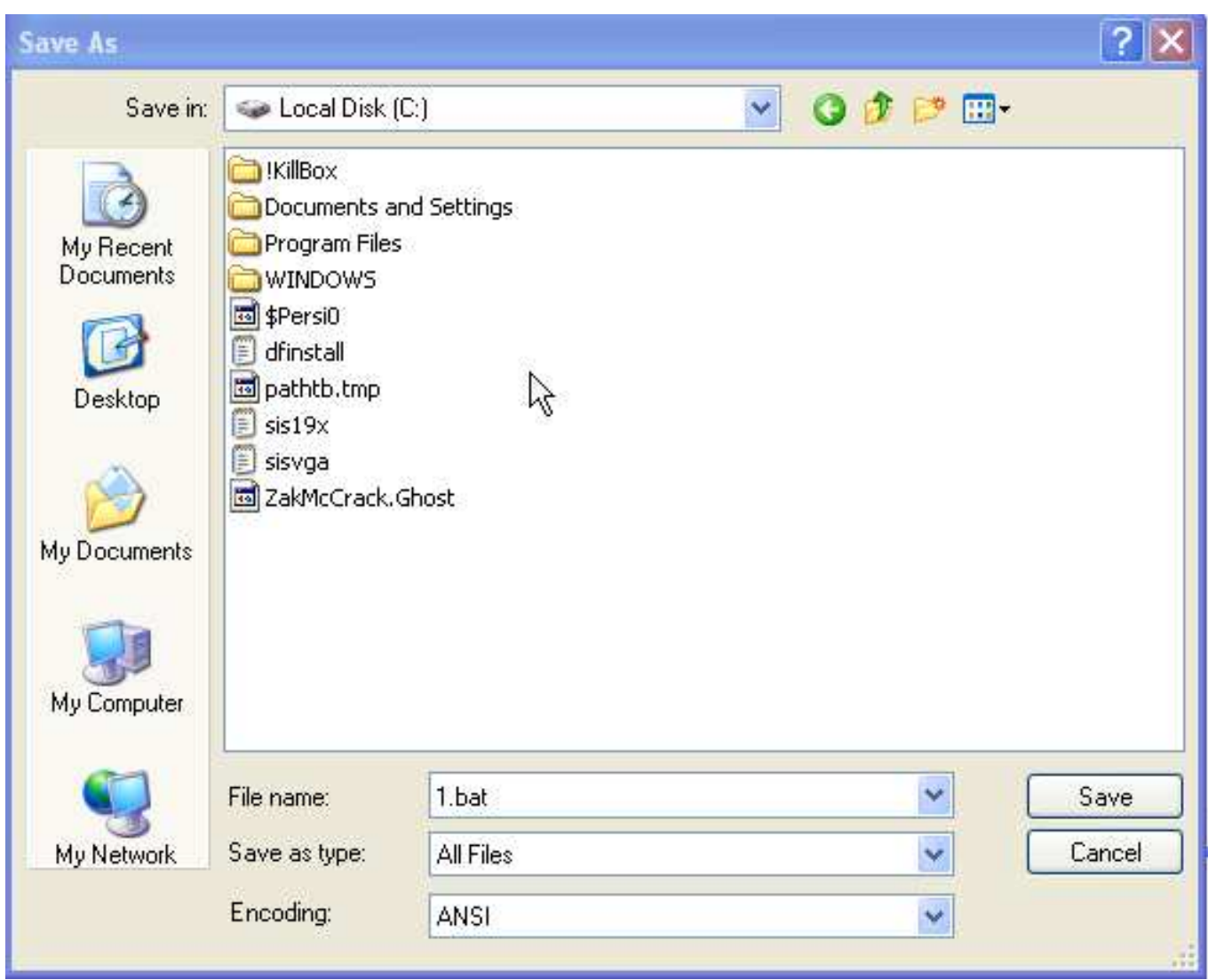

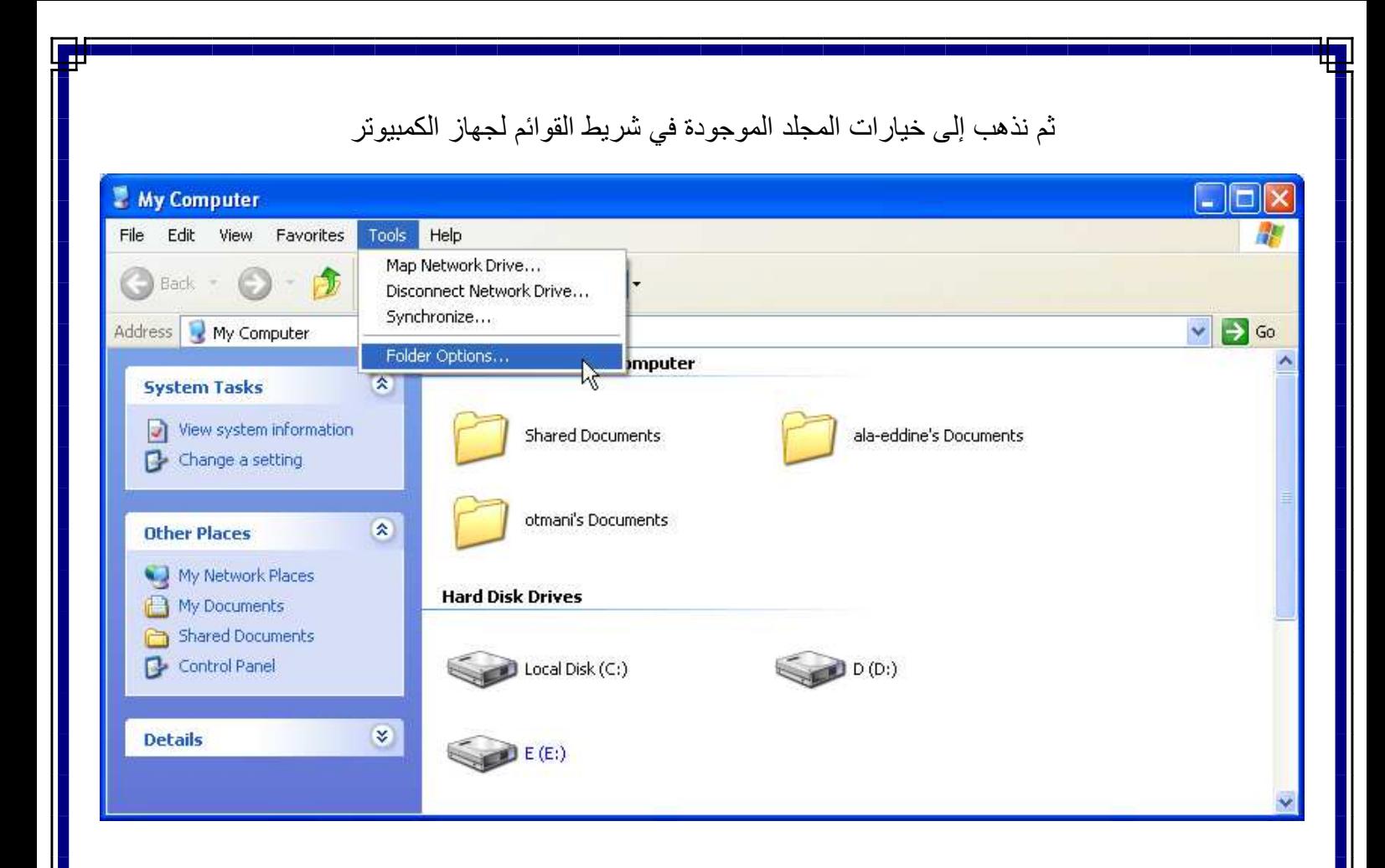

#### وبعد ذلك نختار من علبة الحوار File Types ثم Folder ثم نختار Advanced

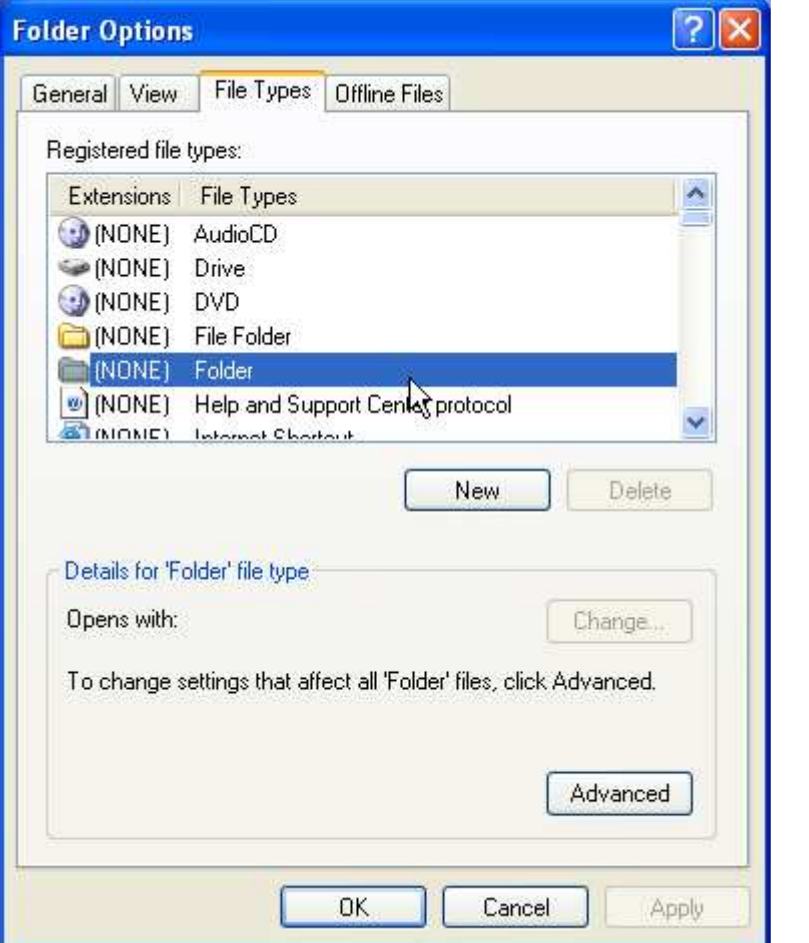

ٹم نختار New

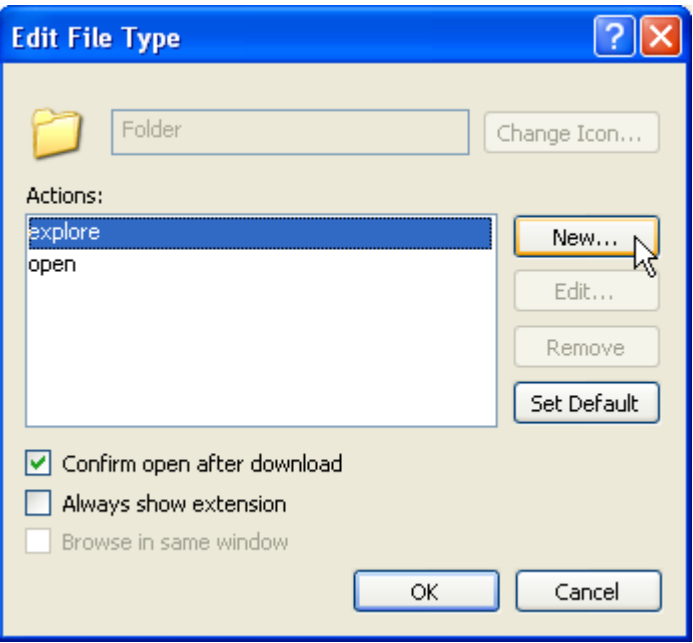

وندخل الاسم الذي نريده ولكين scan now وفي المكان الثاني نحدد مسار الملف الذي عملناه ثم نختار موافق

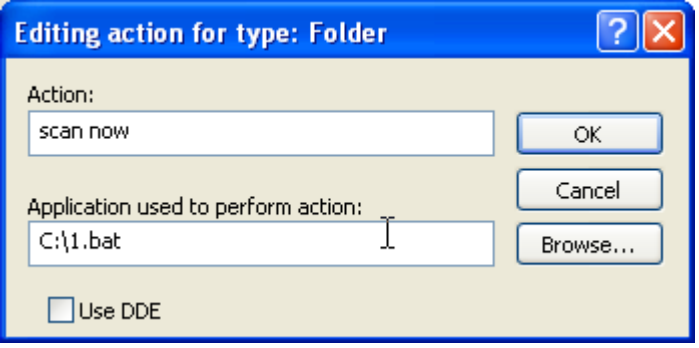

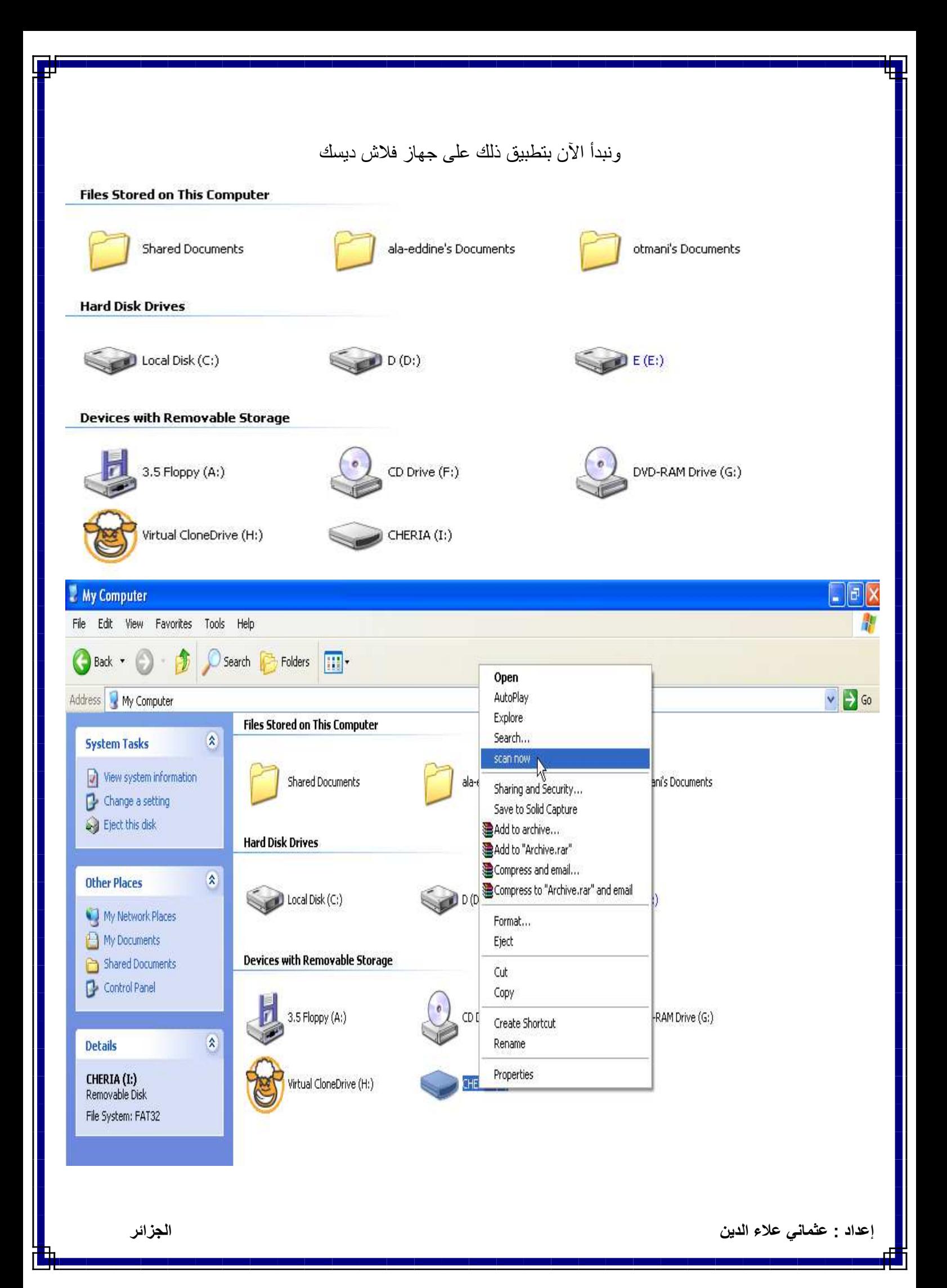

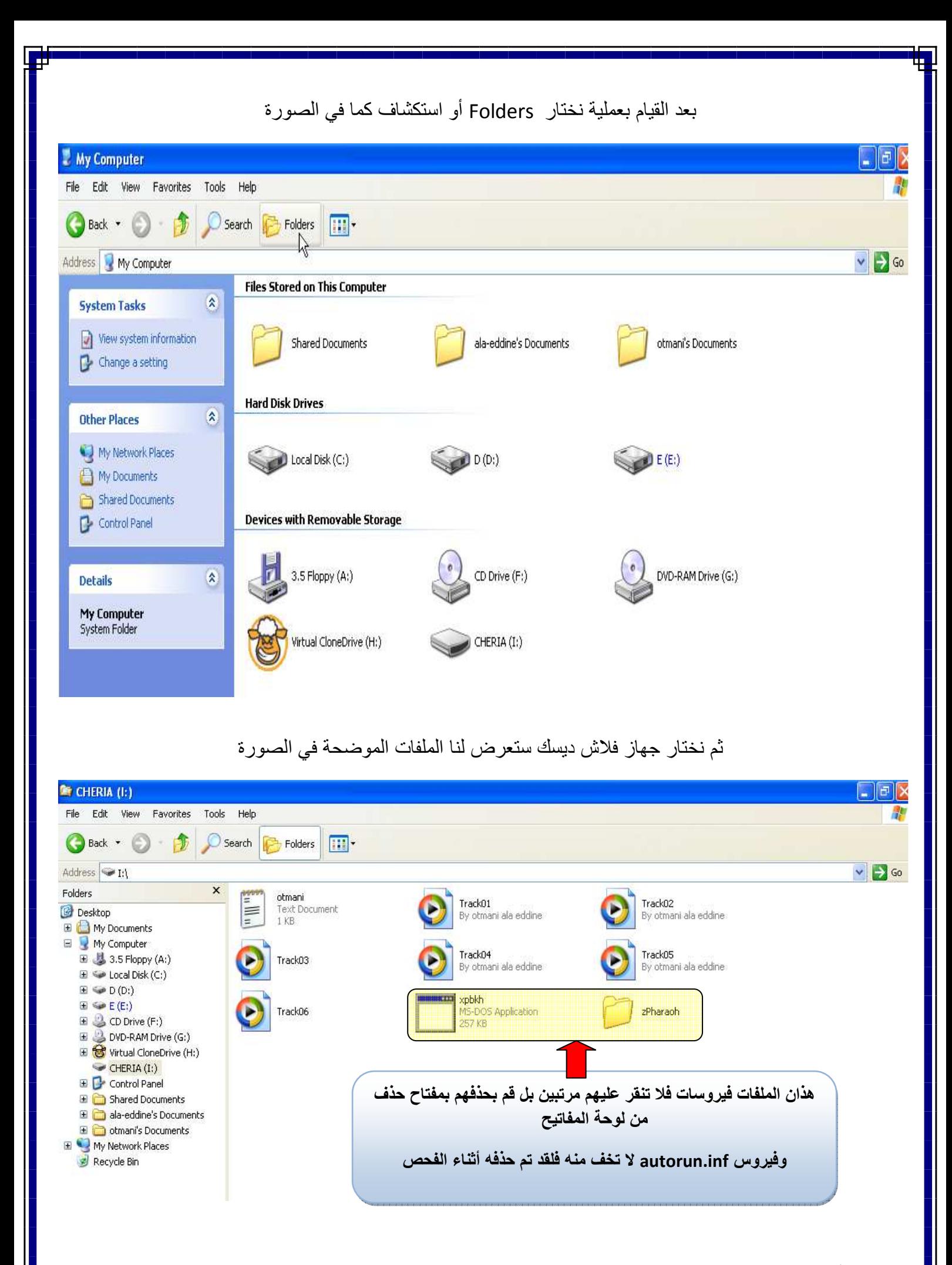

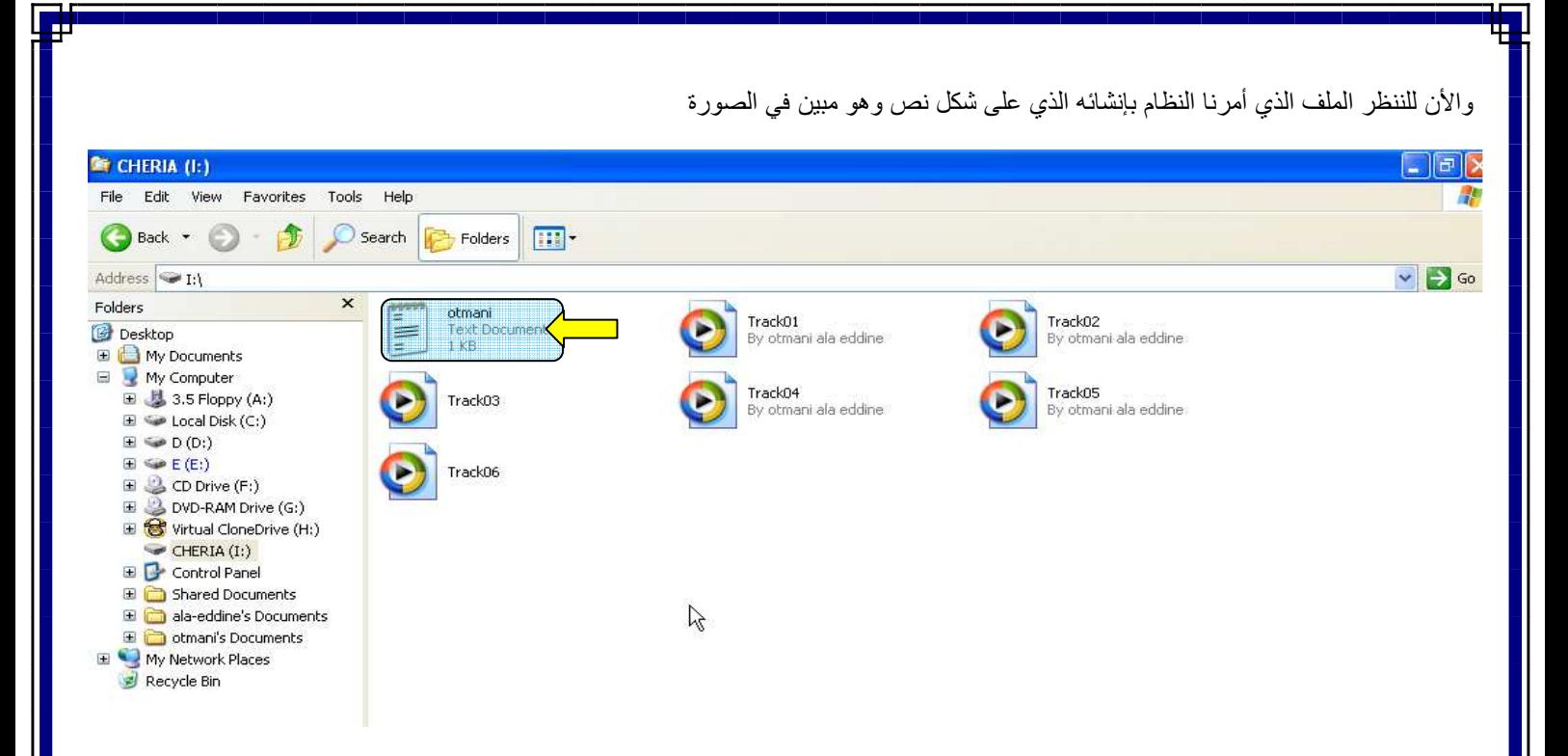

وعندما نفته نجد التالي :

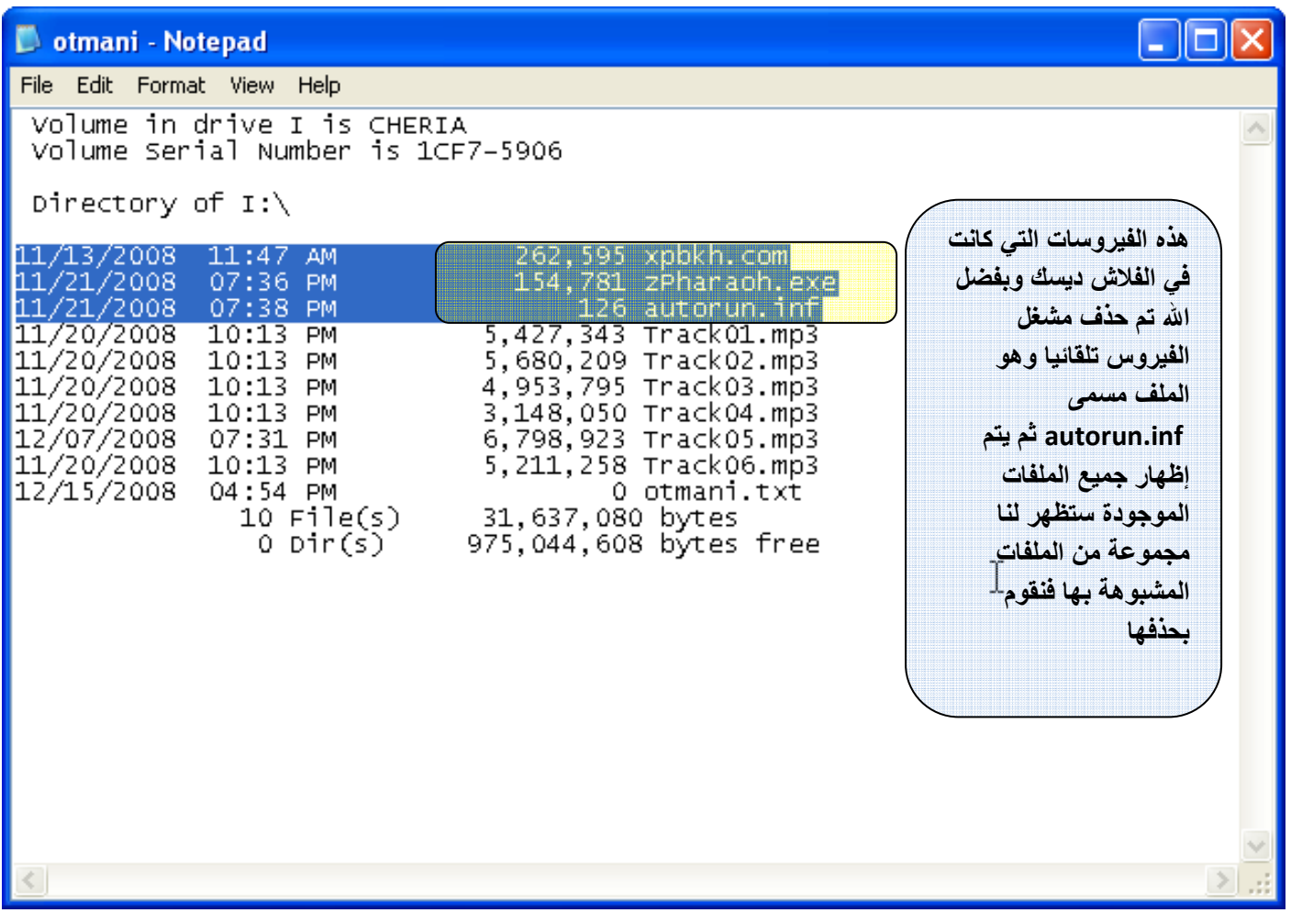

Æ

#### شرح الأوامر المطبقة

dir /a /-p /o:gen >otmani.txt

هذا الأمر لإعطاء نظرة على الملفات الموجودة قبل التعديل علبها

attrib  $*.*$  -s -h -a -r

هذا الأمر لإظهار جميع الملفات المخفية

del /a/q autorun.inf 2>nul

هذا الأمر لحذف فيروس أتوران الموجود في القرص

goto :eof

open otmani.txt

هام جدا : هذه الطريقة مستعملة في البحث عن الفيروسات الرئيسية في الجهاز أما إذا كان هذا الفيروس دودة فيجب إتباع مخلفاته في الفلاش ديسك ومثال ذلك تجد ملفات وارد من نسختان و هي في الحقيقة ليست نسختان بل ملف صـالح والملف الأخر فيروس يكون بصيغة ملف تطبيقي أو عند الدخول إلى مجلد تجده قد تم إعادته فقم بحذف الملف المعاد داخله مباشرة وهذه بعض حركات فيروس الدودة

# انتهى والحمد لله

فنتمنى أن تستمتعوا مع هذه الطريقة وتكون مساهمة في رفع حماية الجهاز أكثر فلا تبخلونا بأرائكم

<u>ملاحظة</u>

إن التعديل في محتوى الكتاب يعرضك للمسألة أمام الله تعالى يوم القيامة

نر جو منك عدم التعديل في هذا الكتاب إلى بعلم صـاحبه جز اكم الله خير ا

يمكنكم طرح مشاكلكم في مجال الفيروسات أو الحاسب على البريد النالي : cheriaala@yahoo.co[m](mailto:cheriaala@yahoo.com)

مع تحيات

مLــــــــــــــــــــــــــــــــــــــــــــــــــــــ بNLر ب \*ود ـــــــــــــــــــــــــــــــــــــــــــــــــــــ

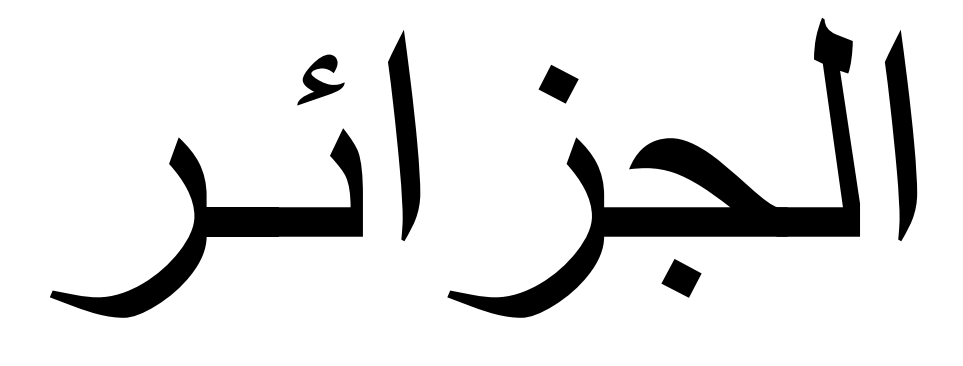